## Literatursuche im ZI mit kubikat

Neben der UB der LMU München – Fachbibliothek Kunstwissenschaften im Institut gibt es noch das ZI (https://www.zikg.eu ) - Achtung: Die Bücher hier können nur vor Ort benutzt und nicht ausgeliehen werden. Die Literatur hier kann über kubikat gesucht werden.

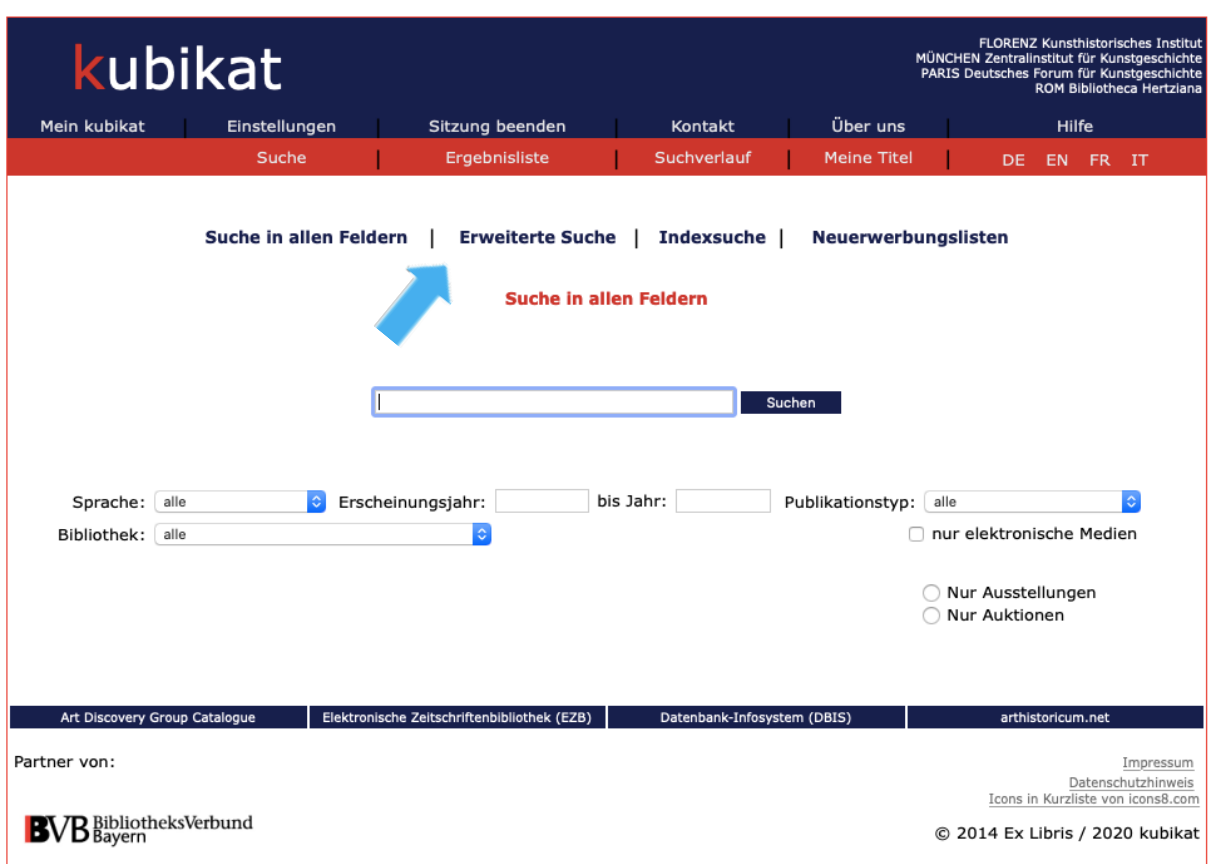

Hier geht es zu kubikat: https://aleph.mpg.de/F?func=file&file\_name=find-b&local\_base=kub01

Über "Erweiterte Suche" kannst du gezielt suchen:

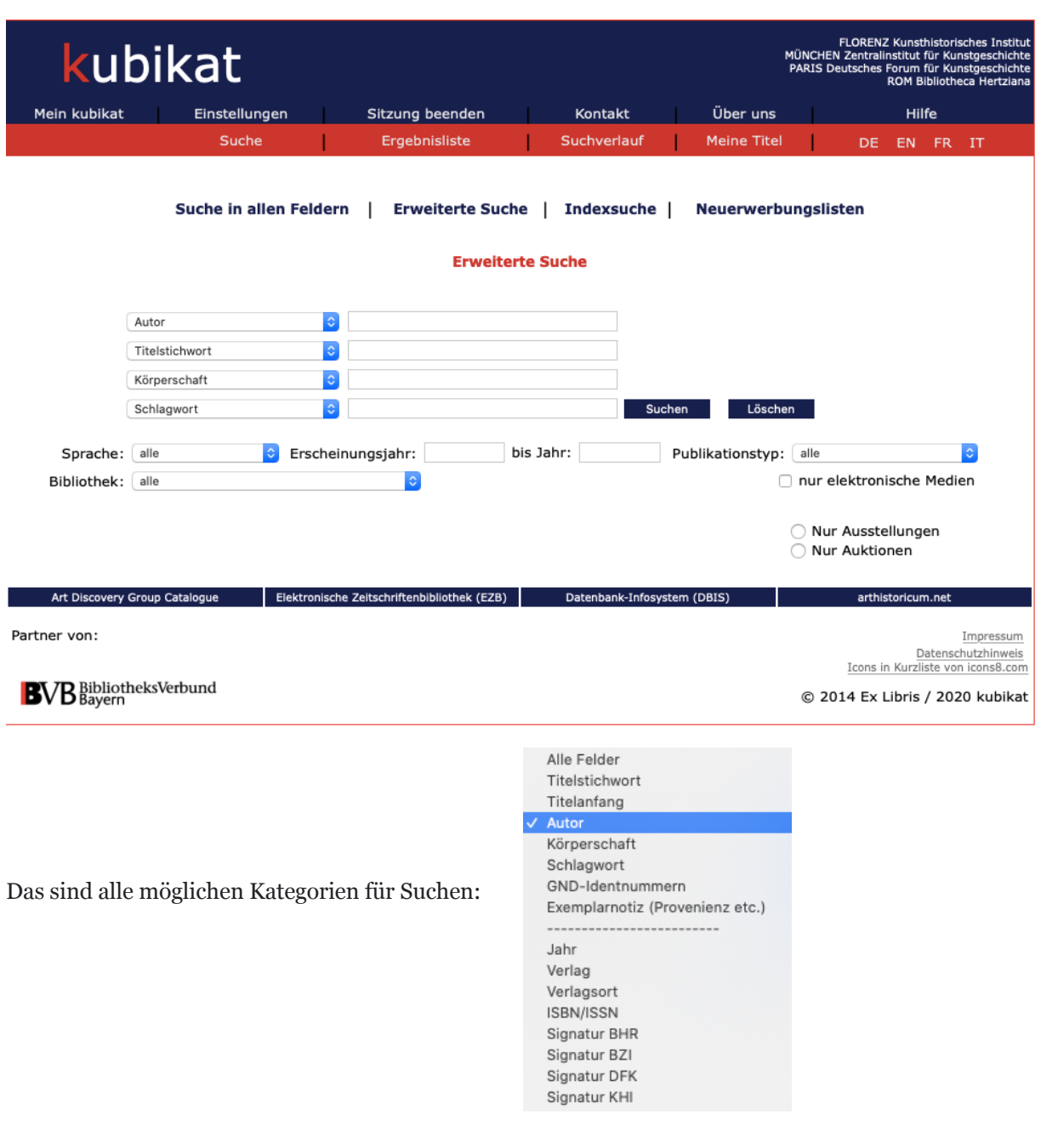

Des Weiteren kannst du die Sprache, Erscheinungsjahr und Publikationstyp auswählen.

Wenn du im ZI bist und dort nach Büchern suchst, lohnt es sich, von vornherein "Zentralinstitut für Kunstgeschichte, München" auszuwählen, ansonsten werden dir auch die Bücher in Florenz, Paris und Rom angezeigt.

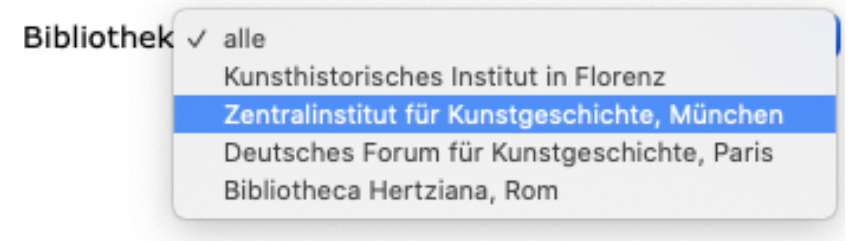

In der Ergebnisliste bedeutet "BZI", dass die Bücher im ZI sind. Die darauffolgende Signatur verrät dir, wo genau. Nicht verwechseln: Auf "BHR", "KHI" und "DFK" folgen die Signaturen in den anderen Standorten.

Wenn du gerade nicht im ZI bist, kannst du einen Hacken bei "nur elektronische Medien" setzten.

Hast du ein Buch gefunden, kannst du es anklicken und "Zu 'meinen Titeln" hinzufügen. Somit erstellst du dir eine temporäre(!) Literaturliste, die unter "Meine Titel" zu finden ist.

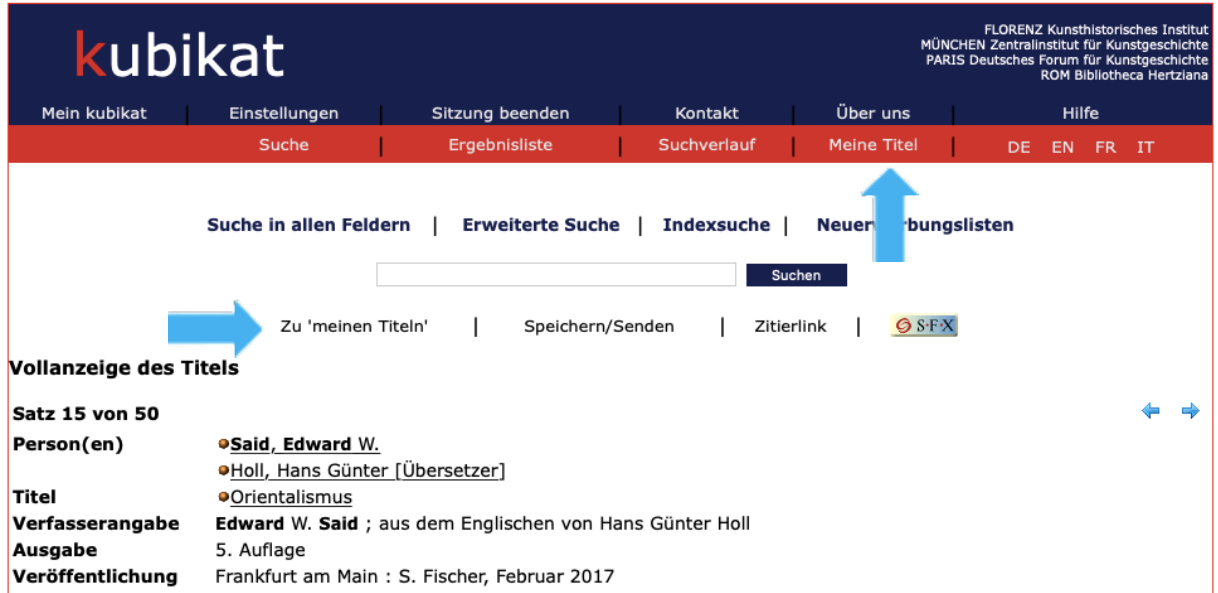